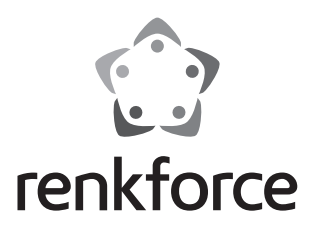

### **Instrukcja użytkowania 1-kanałowy wielofunkcyjny zamek szyfrowy Nr zamówienia: 1582597 Strona 2 - 43**

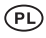

#### Strona

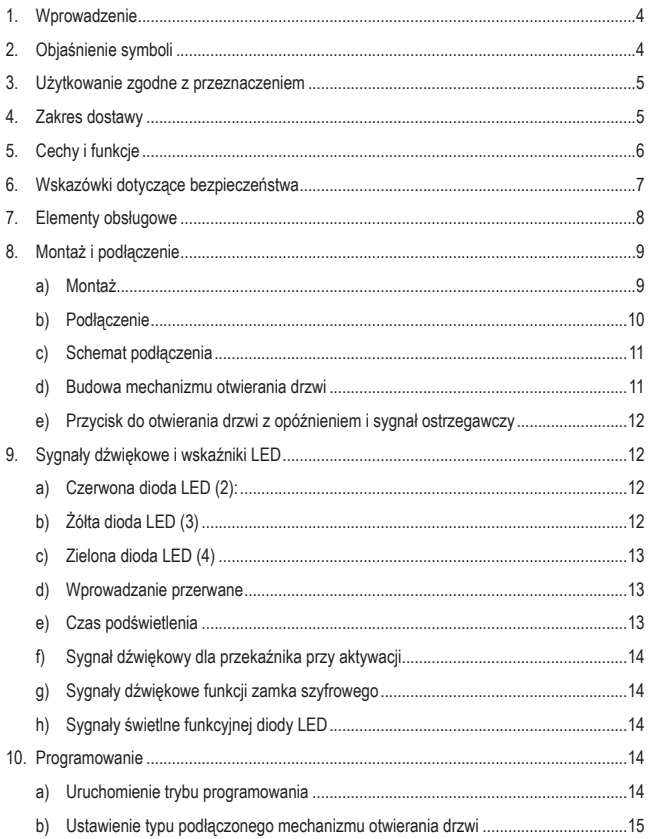

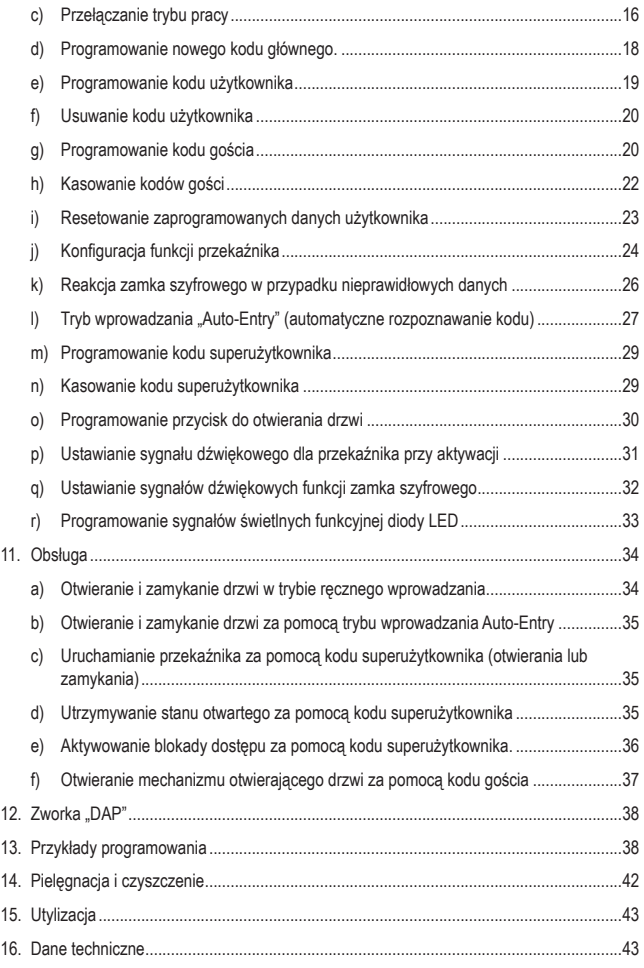

# **1. Wprowadzenie**

Szanowna Klientko, Szanowny Kliencie!

Dziękujemy za zakup naszego produktu.

Produkt jest zgodny z obowiązującymi, ustawowymi wymogami krajowymi i europejskimi.

Aby utrzymać ten stan i zapewnić bezpieczną eksploatację, użytkownik musi przestrzegać niniejszej instrukcji obsługi!

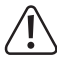

 Niniejsza instrukcja użytkowania jest częścią tego produktu. Instrukcja zawiera ważne wskazówki dotyczące uruchamiania i użytkowania. Należy o tym pamiętać, gdy produkt przekazywany jest osobom trzecim. Prosimy zachować niniejszą instrukcję obsługi do wykorzystania w przyszłości!

Potrzebujesz pomocy technicznej? Skontaktuj się z nami!: (Godziny pracy: pn.-pt. 9:00 - 17:00)

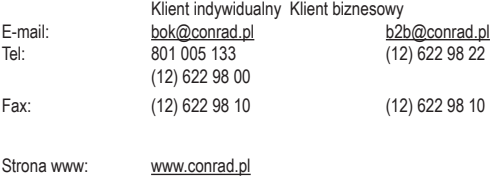

Dystrybucja Conrad Electronic Sp. z o.o., ul. Kniaźnina 12, 31-637 Kraków, Polska

# **2. Objaśnienie symboli**

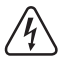

 Symbol błyskawicy w trójkącie jest stosowany, gdy istnieje ryzyko dla zdrowia, np. przez porażenie prądem.

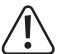

 Symbol z wykrzyknikiem w trójkącie wskazuje na ważne wskazówki w tej instrukcji użytkowania, których należy bezwzględnie przestrzegać.

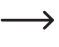

Symbol strzałki można znaleźć przy specjalnych poradach i wskazówkach związanych z obsługą.

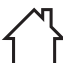

 Produktu można używać wyłącznie w suchych, zamkniętych pomieszczeniach. Produkt nie może być wilgotny lub mokry, istnieje wówczas zagrożenie dla życia wskutek porażenia prądem!

# **3. Użytkowanie zgodne z przeznaczeniem**

Ten zamek szyfrowy służy do zabezpieczania dostępu do drzwi (np. w biurach). Można zapisać maksymalnie 100 użytkowników z różnymi kodami (regularne kody użytkownika) i 10 tymczasowych kodów gości.

Blokadę dostępu można aktywować lub dezaktywować za pomocą kodu superużytkownika. Umożliwia nieograniczony dostęp autoryzowanym użytkownikom (np. podczas rozmów/spotkań lub w nocy) lub uniemożliwia dostęp osobom nieupoważnionym.

Wyjście przekaźnikowe (1x styk przełączający, maks. 12 V/DC, 3 A) może służyć do sterowania otwieraniem drzwi lub innymi urządzeniami (np. systemem alarmowym).

Zamek szyfrowy może być zasilany wyłącznie napięciem 12 V / DC.

Zamek szyfrowy przeznaczony jest do użytkowania wyłącznie w suchych, zamkniętych pomieszczeniach i nie wolno dopuścić do jego zawilgocenia bądź zmoczenia.

Urządzenie jest przeznaczone do użytku wewnątrz pomieszczeń, korzystanie na zewnątrz pomieszczeń nie jest dozwolone. Należy koniecznie unikać kontaktu z wilgocią, np. w łazience itp.

Ze względów bezpieczeństwa oraz certyfikacji produktu nie można go w żaden sposób przebudowywać i/lub zmieniać. W przypadku korzystania z produktu w celach innych niż opisane, może on ulec uszkodzeniu. Niewłaściwe użytkowanie może ponadto spowodować zagrożenia, takie jak zwarcia, pożar, porażenie prądem itp. Dokładnie przeczytaj instrukcję obsługi i zachowaj ją do późniejszego wykorzystania. Produkt można przekazywać osobom trzecim wyłącznie z załączoną instrukcją obsługi.

Wszystkie zawarte tutaj nazwy firm i nazwy produktów są znakami towarowymi należącymi do ich właścicieli. Wszelkie prawa zastrzeżone.

# **4. Zakres dostawy**

- Zamek szyfrowy
- Obudowa z tworzywa sztucznego do montażu natynkowego
- 1 dioda
- 2 śruby do obudowy
- 2 śruby mocujące
- 2 kołki rozporowe
- Instrukcja obsługi

### **Aktualne instrukcje użytkowania**

Aktualne instrukcie obsługi można pobrać, klikając link www.conrad. com/downloads lub skanując przedstawiony kod QR. Postępuj zgodnie z instrukcjami wyświetlanymi na stronie internetowej.

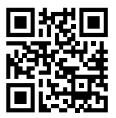

# **5. Cechy i funkcje**

- Przełączanie pomiędzy 2 trybami pracy: Tryb "Multi-User": 1 kod główny, 100 kodów użytkownika, 10 kodów gości, 1 kod superużytkownika, tryb "Single-User": 1 kod główny, 1 kod użytkownika, 1 kod super użytkownika
- 10 kodów gości z możliwością zaprogramowania czasu trwania (od 1 do 99 godzin)
- Przekaźnik z 1 stykiem, maks. 12 V/DC, 3 A, do sterowania mechanizmem otwierania drzwi lub innymi urządzeniami (np. system alarmowy)
- Styk przyłączeniowy do zewnętrznego przycisku otwierania drzwi (przycisk NO, zestyk zwierny)
- $\cdot$  3 diody LED do kontroli działania (czerwona = blokada dostępu, żółta = czuwanie/tryb programowania, zielona = przekaźnik włączony)
- Niebieskie podświetlenie klawiszy (po naciśnięciu przycisku jasność podświetlenia klawiszy jest automatycznie zwiększana przez 10 sekund)
- Kompatybilny z bezpiecznymi w razie uszkodzenia i zamkniętymi, gdy uszkodzone elektronicznymi zamkami do drzwi
- Kod superużytkownika do obsługi różnych funkcji zamka szyfrowego z szerokimi uprawnieniami.
- Konfigurowalna reakcja zamka szyfrowego w przypadku nieprawidłowych danych
- Miganie w trybie czuwania i sygnał dźwiękowy można wyłączyć
- Trzy opcje ustawienia dźwięków otwierania drzwi
- Dwie opcje ustawień po podaniu nieprawidłowych danych (brak reakcji, czasowa blokada podawania)
- Czas otwarcia / podtrzymania styku zamykającego regulowany od 1 do 999 sekund
- Szybkie wprowadzanie z drugiej lub trzeciej cyfry kodu w trybie przełączania ("Toggle").
- Tryb automatycznego wprowadzania i tryb ręcznego wprowadzania danych
- Cztery różne opcje ostrzegania przed otwarciem za pomocą zewnętrznego przycisku otwierania drzwi
- Wyłącznik antysabotażowy do ochrony przed nieupoważnionymi manipulacjami w zamku

# **6. Wskazówki dotyczące bezpieczeństwa**

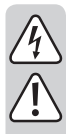

**Dokładnie przeczytaj instrukcję obsługi i przestrzegaj zawartych w niej wskazówek dotyczących bezpieczeństwa. Nie ponosimy żadnej odpowiedzialności za obrażenia oraz szkody spowodowane nieprzestrzeganiem wskazówek bezpieczeństwa i informacji zawartych w niniejszej instrukcji obsługi. Poza tym w takich przypadkach wygasa rękojmia/gwarancja.**

- Produkt nie jest zabawką. Należy trzymać go poza zasięgiem dzieci i zwierząt.
- Dopilnuj, aby materiały opakowaniowe nie zostały pozostawione bez nadzoru. Mogą one stać się niebezpieczną zabawką dla dzieci.
- Chroń produkt przed ekstremalnymi temperaturami, bezpośrednim promieniowaniem słonecznym, silnymi wibracjami, wysoką wilgotnością, wilgocią, palnymi gazami, oparami i rozpuszczalnikami.
- Jeśli bezpieczna praca nie jest dłużej możliwa, należy przerwać użytkowanie i zabezpieczyć produkt przed ponownym użyciem. Bezpieczna praca nie jest zapewniona, jeśli produkt:
	- posiada widoczne uszkodzenia,
	- nie działa prawidłowo,
	- był przechowywany przez dłuższy okres czasu w niekorzystnych warunkach lub
	- został nadmiernie obciążony podczas transportu.
- Z produktem należy obchodzić się ostrożnie. Wstrząsy, uderzenia lub upadek produktu nawet z niewielkiej wysokości spowodują jego uszkodzenie.
- Należy przestrzegać również wskazówek bezpieczeństwa i instrukcji obsługi innych urządzeń, do których produkt zostanie podłączony.
- Jeśli istnieją wątpliwości w kwestii zasady działania, bezpieczeństwa lub podłączania produktu, należy zwrócić się do wykwalifikowanego fachowca.
- Prace konserwacyjne, regulacje i naprawy mogą być przeprowadzane wyłącznie przez specjalistę lub specjalistyczny warsztat.
- Jeśli pojawią się jakiekolwiek pytania, na które nie ma odpowiedzi w niniejszej instrukcji, prosimy o kontakt z naszym biurem obsługi klienta lub z innym specjalistą.

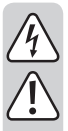

- Styk przełączający przekaźnika ma obciążalność styków maks. 12 V/DC, 3 A. Nigdy nie wolno pracować z wyższym lub innym napięciem (takim jak napięcie sieciowe) lub wyższymi natężeniami. Istnieje niebezpieczeństwo porażenia prądem!
- Urządzenie musi zostać zamontowane i eksploatowane jedynie w suchych pomieszczeniach zamkniętych.
- Użytkowanie urządzenia w środowisku o wysokiej zawartości pyłu, gazów łatwopalnych, oparów lub rozpuszczalników jest zabronione. Istnieje ryzyko pożaru i wybuchu!

# **7. Elementy obsługowe**

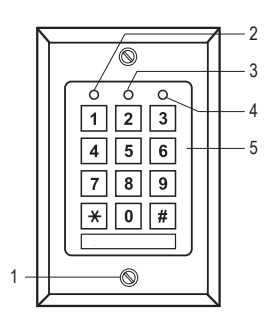

- 1 Śruby mocujące do płyty czołowej
- 2 Czerwona dioda LED (blokada dostępu aktywna)
- 3 Żółta dioda LED (dioda funkcyjna LED)
- 4 Zielona dioda LED (przekaźnik jest aktywny)
- 5 Panel przycisków

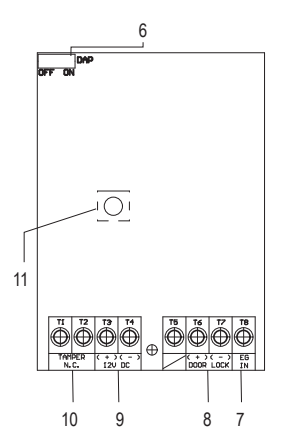

- 6 Zworka do aktywacji trybu programowania, gdy główny kod został zapomniany (DAP = "Direct Access to Programming" = bezpośredni dostęp do programowania)
- 7 Zacisk śrubowy do przycisku otwierania drzwi "EG IN"
- 8 Złącze przekaźnika "DOOR LOCK"
- 9 Zaciski śrubowe do podłaczenia napiecia roboczego "12V DC"
- 10 Zaciski śrubowe "Tamper N.C."
- 11 Wyłącznik antysabotażowy

# **8. Montaż i podłączenie**

### **a) Montaż**

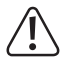

 Nie wolno zaginać ani zaciskać żadnych przewodów przyłączeniowych. Może to prowadzić do nieprawidłowego działania, zwarcia i uszkodzenia urządzenia. Podłączenia można dokonać tylko wtedy, gdy zasilanie jest odłączone.

- Najpierw wyjmij panel przedni z klawiaturą z obudowy z tworzywa sztucznego. W tym celu najpierw wykręć dwie śruby mocujące (1) z obudowy z tworzywa sztucznego i panelu przedniego.
- Zamontuj obudowę z tworzywa sztucznego na ścianie. Okrągła plastikowa część może być wyłamana z tyłu w celu wprowadzenia kabla.

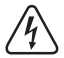

 Do przykręcenia urządzenia należy użyć dostarczonych w zestawie śrub mocujących oraz, w razie potrzeby, dostarczonych kołków. Podczas wiercenia i dokręcania śrub na różnych powierzchniach należy upewnić się, że żadne kable ani przewody nie zostaną uszkodzone.

### **b) Podłączenie**

Podłącz przewód przyłączeniowy do odpowiednich zacisków śrubowych. Przykład okablowania znajduje się w sekcji "c) Schemat podłączenia".

- Dwa zaciski śrubowe "Tamper N.C." (10)[ 1 2] z zabezpieczeniem antysabotażowym służą do podłączenia systemów alarmowych ostrzegających w przypadku nieuprawnionego dostępu i zmian. Po otwarciu obudowy wyłącznik antysabotażowy (9) zwalnia obwód alarmowy. W razie potrzeby podłącz je do odpowiedniego systemu alarmowego.
- Obydwa zaciski śrubowe "12V DC" (9) [3 4] służa do podłaczenia zasilania. Należy zastosować napiecie stałe 12 V. Napiecie stałe musi być dostepne w miejscu instalacji (np. transformator dzwonkowy lub zasilacz itd.). Przy napięciu stałym (DC), w przypadku podłączenia, należy zwrócić uwagę na właściwą polaryzację (plus/+ i minus/-).

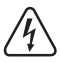

 Nigdy nie podłączaj na przykład napięcia sieciowego! Istnieje zagrożenie dla życia wskutek porażenia prądem elektrycznym!

- Zacisk śrubowy [5] nie jest używany w tym produkcie.
- Obydwa zaciski śrubowe (+) (-) "DOOR LOCK" (8) [6 7] są bezpośrednio podłączone do styku przekaźnika do otwierania drzwi. Przekaźnik posiada obciążalność styku maks. 12 V/DC, 3 A.

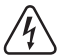

 Nigdy nie podłączaj na przykład napięcia sieciowego! Istnieje zagrożenie dla życia wskutek porażenia prądem elektrycznym!

• Do zacisk śrubowy "EG IN" (7) można podłączyć przycisk mechanizmu otwierania drzwi, np. wewnątrz pomieszczenia obok drzwi. W razie potrzeby można również podłączyć równolegle kilka przycisków z innych urządzeń do otwierania drzwi. Naciśnięcie przycisku aktywuje przekaźnik na ten sam okres, który wyzwala wprowadzenie kodu użytkownika. Gdy funkcja ta nie jest potrzebna, nie podłączaj nic do zacisku śrubowego "EG IN" (7).

### **c) Schemat podłączenia**

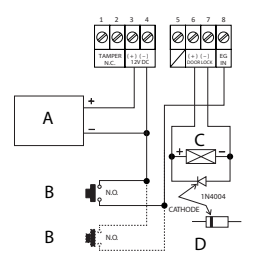

- A Zasilanie (np. zasilacz 12 V/DC)
- B Przycisk do otwierania drzwi (w przypadku gdy wymagany jest więcej niż jeden przycisk, należy je podłączyć równolegle) (w przykładzie podłączenia pokazano połączenie do drugiego przycisku liniami przerywanymi)
- C Przycisk automatycznego otwierania drzwi
- D Dioda ochronna (zawarta w zestawie zamka szyfrowego)
- Aby zakłócenia elektrostatyczne (ESD) nie przeszkadzały w działaniu zamka szyfrowego, należy zawsze podłączać uziemienie.
- Dołączona dioda powinna być podłączona jak najbliżej styków zwiernych, aby zapobiec uszkodzeniu zamka szyfrowego przez prąd generowany przez przeciwprąd w cewce zwiernei.
- Sprawdź, czy zworka "DAP" jest w pozycji "OFF".
- Po zakończeniu połączenia umieść panel przedni na obudowie z tworzywa sztucznego. Upewnij się, że przewody nie są ściśnięte ani odłączone od zacisków śrubowych.
- W razie potrzeby zamocuj i ułóż kable za pomocą opasek zaciskowych.
- Zamocuj panel przedni do obudowy za pomocą dwóch śrub mocujących (1).
- Włącz napięcie zasilania. Kolorowe podświetlenie przycisków musi się teraz zaświecić, a żółta dioda LED pulsuje powoli (stan gotowości).

### **d) Budowa mechanizmu otwierania drzwi**

Zamek szyfrowy z bezpiecznymi w razie uszkodzenia i zamkniętymi, gdy uszkodzone mechanizmami otwierania drzwi. Tryb pracy przekaźnika musi być zaprogramowany zgodnie z projektem podłączonego mechanizmu otwierania drzwi.

W zależności od typu mechanizmu otwierania drzwi należy zastosować tryb pracy zamka szyfrowego "Fail-Secure" lub "Fail-Safe".

- Urządzenie do otwierania drzwi "Fail-Secure": Zwalnia ono zasuwe zamykającą tylko wtedy, gdy przyłożone jest napięcie robocze (typowa konstrukcja).
- Urządzenie do otwierania drzwi "Fail-Safe": Zwalnia ono zasuwę zamykającą wtedy, gdy brak jest napięcia roboczego (rzadka konstrukcja, stosowana np. przy drzwiach ewakuacyjnych, ponieważ w razie przerwy w dostawie prądu można otworzyć drzwi).

→ Tryby pracy tego zamka szyfrowego można zaprogramować (patrz rozdział "10. Programowanie"). Podstawowe ustawienia fabryczne to "Fail Secure". Aby dowiedzieć się, jak zaprogramować mechanizm otwierania drzwi w zależności od typu, patrz sekcja "b) Ustawianie typu podłączonego mechanizmu otwierania drzwi".

 $\rightarrow$  Przed zaprogramowaniem trybu pracy przekaźnika należy określić typ mechanizmu otwierania drzwi. Upewnij się, że podczas używania mechanizmu otwierania drzwi Fail-Secure nie zaprogramowano zamka szyfrowego jako Fail-Safe. Nieprawidłowe programowanie może spowodować uszkodzenie mechanizmu otwierania drzwi lub samego zamka szyfrowego. Otwieranie mechanizmu otwierania drzwi Fai-Secure wymaga stosunkowo wysokiego prądu przez krótki czas i dlatego nie nadaje się do długotrwałych obciążeń.

### **e) Przycisk do otwierania drzwi z opóźnieniem i sygnał ostrzegawczy**

W przypadku zainstalowania przycisku do otwierania drzwi wraz z zamkiem szyfrującym może być konieczne zmodyfikowanie działania mechanizmu otwierania drzwi w określonych warunkach, np. w szkołach lub szpitalach. Funkcję przycisku otwierania drzwi można ustawić z opóźnieniem lub bez niego, a sygnały ostrzegawcze w 5 trybach. Więcej informacji można znaleźć w sekcji "o) Programowanie przycisku zwalniającego drzwi" (rozdział "10. Programowanie").

# **9. Sygnały dźwiękowe i wskaźniki LED**

Trzy diody LED na panelu przednim w kolorze czerwonym (2), żółtym (3) i zielonym (4) mają nastepujące funkcje:

### **a) Czerwona dioda LED (2):**

Świeci się, gdy blokada dostępu została aktywowana przez nieprawidłowe wprowadzenie lub ręczne użycie kodu superużytkownika. W tym stanie pracy nie można aktywować przekaźnika w zamku szyfrowym za pomocą kodów użytkownika. Zamek szyfrowy nie jest ponownie gotowa do pracy, dopóki kod superużytkownika odblokowujący dostęp nie zostanie ponownie wprowadzony, a dioda LED nie zgaśnie.

## **b) Żółta dioda LED (3)**

Służy w połączeniu z wewnętrznym brzęczykiem piezoelektrycznym jako wskaźnik potwierdzający lub wskaźnik działania. Jeśli przez 10 sekund na wejściu nie zostanie naciśnięty żaden kolejny klawisz bez zakończenia całego procesu bez naciśnięcia klawisza \* (klawisz gwiazdki) lub # (klawisz kratki), to dźwięk rozlegnie się pięciokrotnie, a żółta dioda LED będzie migać tyle samo razy. Wszystkie poprzednie wprowadzone dane zostaną zresetowane. Nastepnie należy je wtedy powtórzyć. Maksymalny czas wprowadzenia kodu nie może przekroczyć 30 sekund.

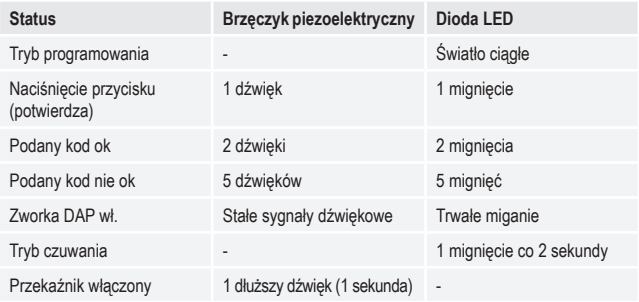

→ Dźwięki z brzęczyka piezoelektrycznego można włączać lub wyłączać (pozycja pamięci 83). Nie wpływa to na sygnał dźwiękowy mechanizmu otwierania drzwi podłączonego do "EG IN" (7). Jest osobno zaprogramowany (pozycja pamięci 81).

### **c) Zielona dioda LED (4)**

Przekaźnik został aktywowany poprzez wprowadzenie prawidłowego kodu. Czas aktywacji zależy od zaprogramowanego czasu (1 do 999 sekund lub tryb przełączania).

### **d) Wprowadzanie przerwane**

Aby anulować wprowadzenie, np. w przypadku błędu wprowadzenia lub spontanicznej zmiany sekwencji wprowadzania, należy nacisnąć klawisz \* (klawisz gwiazdki) lub # (klawisz kratki). Pięciokrotnie emitowany jest sygnał akustyczny, a żółta dioda LED (3) miga równie często. Wszystkie poprzednie wprowadzone dane zostaną zresetowane. Następnie należy je wtedy powtórzyć.

### **e) Czas podświetlenia**

Klawiatura mechanizmu otwierania drzwi jest zwykle przyciemniana w trybie czuwania. Staje się ona jaśniejsza na około 10 sekund po naciśnięciu klawisza i pokazuje pozostały czas wprowadzania kodu po każdym ostatnim naciśnięciu klawisza. Po przełączeniu w tryb ściemniania żółta dioda LED miga trzykrotnie bardzo szybko.

### **f) Sygnał dźwiękowy dla przekaźnika przy aktywacji**

Gdy przekaźnik jest aktywowany, normalnie emitowany jest sygnał dźwiękowy. Można go na różne sposoby wyłączyć i regulować. W domyślnym ustawieniu fabrycznym sygnał dźwiękowy jest ustawiony na otwarcie przekaźnika. Aby zmienić ustawienie tego sygnału dźwiękowego, patrz sekcja "p) Ustawianie sygnału dźwiękowego dla przekaźnika przy aktywacji".

### **g) Sygnały dźwiękowe funkcji zamka szyfrowego**

Zamek szyfrowy sygnalizuje sygnałami dźwiękowymi działanie, wprowadzanie i wykonywanie instrukcji programowania. Takie zachowanie sygnalizacyjne jest regulowane. W domyślnym ustawieniu fabrycznym sygnały dźwiękowe są ustawione po naciśnięciu przycisku, aby potwierdzić wykonaną funkcję. Aby zmienić ustawienia tych sygnałów dźwiękowych, patrz sekcja "q) Ustawianie sygnałów dźwiękowych funkcji zamka szyfrowego" (rozdział "10. Programowanie").

- $\rightarrow$  Po uruchomieniu trybu programowania przy użyciu kodu głównego sygnały dźwiękowe są załączane na czas trwania programowania, nawet jeśli są wyłączone (aby zapewnić komunikaty zwrotne dla obsługi klawiszy).
- $\rightarrow$  W przypadku wprowadzenia kodu użytkownika w obu trybach wejścia (automatycznym i ręcznym) przy otwieraniu emitowany jest sygnał dźwiękowy (żółta i zielona dioda świecą się krótko), nawet jeśli sygnał dźwiękowy funkcji jest wyłączony.

## **h) Sygnały świetlne funkcyjnej diody LED**

Żółta funkcyjna dioda LED miga w trybie gotowości. To miganie może zostać wyłączone. W domyślnym ustawieniu fabrycznym sygnał świetlny jest ustawiony w trybie czuwania (żółta dioda LED miga). Wszystkie inne sygnały świetlne, np. zielona dioda LED podczas otwierania, działają nadal. Więcej informacji na ten temat znajduje się w sekcji "r) Programowanie sygnalizacji świetlnej funkcyjnej diody LED" (w rozdziale "10 Programowanie").

# **10. Programowanie**

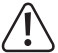

 Nie odłączaj zasilania zamka szyfrowego podczas programowania. Może to prowadzić do błędów pamięci.

### **a) Uruchomienie trybu programowania**

Programowanie można przeprowadzić na miejscu instalacji lub przed montażem w warsztacie, aby skrócić całkowity czas instalacji na miejscu.

Aby uruchomić tryb programowania, wprowadź cyfry kodu głównego i naciśnij klawisz \* (klawisz gwiazdki), aby zakończyć wprowadzanie. Kod główny w fabrycznym ustawieniu domyślnym to  $.0000$ ".

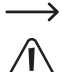

 Uwaga – jeśli zaprogramowano już inny kod główny, należy go oczywiście użyć!

 Ze względów bezpieczeństwa zalecamy natychmiastową zmianę kodu głównego, patrz sekcja "d) Programowanie nowego kodu głównego". Po zmianie kodu głównego należy oczywiście wprowadzić nowy kod główny, aby uruchomić tryb programowania.

Po uruchomieniu trybu programowania żółta dioda LED świeci się stale. Następnie można wykonać następujące operacje programowania. Zawsze rozpoczynaj wprowadzanie danych do programowania od pozycji pamięci.

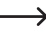

 $\rightarrow$  Pomiedzy każdym naciśnieciem przycisku nie może być więcej niż 10 sekund przerwy, w przeciwnym razie wejście nie zostanie zaakceptowane i wprowadzone już znaki zostana usunięte. Wyświetlany jest optyczny i dźwiękowy komunikat błędu: Żółta dioda LED miga 5 razy i słychać 5-krotny sygnał dźwiękowy.

### **b) Ustawienie typu podłączonego mechanizmu otwierania drzwi**

Zamek szyfrowy z bezpiecznymi w razie uszkodzenia i zamkniętymi, gdy uszkodzone mechanizmami otwierania drzwi. Musi on być zaprogramowany zgodnie z projektem podłączonego mechanizmu otwierania drzwi.

 $\rightarrow$  Przed zaprogramowaniem zamka szyfrowego należy określić typ mechanizmu otwierania drzwi. Upewnij się, że mechanizmu otwierania drzwi Fail-Secure nie zaprogramowano jako Fail-Safe. Nieprawidłowe programowanie może spowodować uszkodzenie mechanizmu otwierania drzwi lub samego zamka szyfrowego. Otwieranie mechanizmu otwierania drzwi Fai-Secure wymaga stosunkowo wysokiego prądu przez krótki czas i dlatego nie nadaje się do długotrwałych obciążeń.

#### **66 + [kod typu] + # = Fail Secure lub Fail-Safe**

Aby ustawić typ, naciśnij przyciski w kolejności pokazanej po lewej stronie ilustracji. Przestrzegaj objaśnień po prawej stronie.

**3 2 8 9 8 10 Wywołaj tryb programowania za pomocą kodu głównego. W tym celu** wprowadź bieżący kod główny (użyj w przykładzie zaprogramowanego ustawienia "3289"). Potwierdź wprowadzenie przyciskiem \*. Podwójny sygnał akustyczny wskazuje przełączanie. Żółta dioda LED świeci światłem ciagłym, sygnalizując tryb programowania.

- $66$ Najpierw należy wpisać numer pozycji pamięci 66"
- $\sqrt{2}$ Wprowadź kod typu podłączanego mechanizmu otwierania drzwi.
- "0" jest używane dla typu Fail-Secure.
- **lub** ..1" jest używane dla typu Fail-Safe.
- $\Box$  $\sqrt{2}$ Potwierdź wprowadzenie przyciskiem #. Podwójny sygnał akustyczny oznacza koniec programowania typu podłączonego mechanizmu otwierania drzwi.

Jeżeli wprowadzenie nie powiedzie się lub będzie nieprawidłowe, rozlegnie się pięć dźwięków i żółta dioda LED mignie tyle samo razy.

### **c) Przełączanie trybu pracy**

Zamek szyfrowy może pracować w dwóch trybach. Tryb pracy "Single-User" (8900 + #) i tryb pracy "Multi-User" (8901 + #) są włączane poprzez wprowadzanie jednego z dwóch kodów podanych w nawiasach.

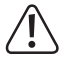

 Podczas przełączania między obydwoma trybami pracy usuwane są wszystkie kody użytkowników i zamek szyfrowy jest resetowany do podstawowych ustawień. Główny kod pozostaje jednak zachowany, nie jest resetowany. Z tego względu należy koniecznie zwrócić uwagę podczas przełączania z trybu pracy "Multi-User" na tryb "Single User", aby główny kod miał 4 znaki! Kod główny i kod użytkownika muszą mieć cztery cyfry. Kody z więcej niż czterema cyframi są nieprawidłowe. Zmień istniejący kod główny składający się z więcej niż czterech cyfr na czterocyfrowy. Resetowanie podczas przełączania nie jest wykonywane, jeśli kod główny nie jest czterocyfrowy.

#### **Trvb** ..Single-User"

W tym trybie pracy można zaprogramować tylko jeden czterocyfrowy kod użytkownika (od 0000 do 9999). Każdy, kto zna ten kod użytkownika może np. aktywować mechanizm otwierania drzwi podłączony do zamka szyfrowego.

Przy przełączeniu trybu pracy resetowanie trwa około 2 do 3 sekund. W tym czasie nie wprowadzaj niczego, dopóki nie usłyszysz dwóch sygnałów dźwiękowych potwierdzających reset. Żółta dioda LED miga przez krótki czas bardzo szybko.

Tryb wprowadzania "Auto-Entry" (patrz sekcja "I) "Tryb wprowadzania Auto-Entry (automatyczne rozpoznawanie kodu)" jest automatycznie włączany w tym trybie. Przekaźnik jest aktywowany bezpośrednio po wprowadzeniu prawidłowego 4-cyfrowego kodu użytkownika. Nie ma potrzeby naciskania przycisku # (przycisk kratki) po wprowadzeniu kodu użytkownika. W razie potrzeby można to zmienić, wyłączając automatyczne rozpoznawanie kodu. Następnie należy potwierdzić wprowadzenie kodu użytkownika za pomocą przycisku # (przycisk kratki).

Aby ustawić tryb "Single-User", naciśnij przyciski w kolejności pokazanej po lewej stronie ilustracji. Przestrzegaj objaśnień po prawej stronie.

#### 0 0 0 0  $\Box$ Wywołaj tryb programowania za pomocą kodu głównego. W tym celu wprowadź bieżący kod główny (użyj w przykładzie zaprogramowanego ustawienia domyślnego "0000"). Potwierdź wprowadzenie przyciskiem \*. Podwójny sygnał akustyczny wskazuje przełączanie. Żółta dioda LED świeci światłem ciągłym, sygnalizując tryb programowania.

8 **9 0 0** 1

 $\sqrt{4}$ 

- Wprowadź kod przełączania "8900".
- Potwierdź wprowadzenie przyciskiem #. Przełączanie odbywa się, ustawiony jest tryb "Single-User". Podwójny sygnał akustyczny oznacza koniec programowania.

Jeżeli wprowadzenie nie powiedzie się lub będzie nieprawidłowe, rozlegnie się pięć dźwięków i żółta dioda LED mignie tyle samo razy.

#### Trvb ..Multi-User":

W tym trybie pracy możliwe jest zaprogramowanie do 100 różnych kodów użytkowników, które mogą mieć 4 do 8 znaków (np. 1234, 123456, 98765432 itd.).

Ponadto dostęp do ważnych kodów otwarcia można również zablokować za pomocą tymczasowej blokady dostępu za pomocą kodu superużytkownika. W ten sposób można zablokować lub aktywować dostęp.

Ponieważ istnieje możliwość usuwania pojedynczych kodów i ich ponownego programowania, zastosowanie tego trybu pracy jest optymalne np. w biurze, w którym wiele osób powinno mieć dostęp.

Po wprowadzeniu 4 do 8-cyfrowego kodu potwierdź go przyciskiem # (przycisk kratki) (jeśli tryb "Auto-Entry" jest wyłaczony, ustawienie domyślne).

W przypadku poprawnego kodu użytkownika przekaźnik zostanie włączony.

Ważne! Długość kodu głównego i kodu użytkownika może się różnić (np. 8-cyfrowy kod główny i 5-cyfrowy kod użytkownika).

Jeśli jednak zostanie włączony tryb wprowadzania "Auto-Entry" (patrz sekcja "I) Tryb wprowadzania "Auto-Entry" (automatyczne rozpoznawanie kodu)", długość kodu głównego i kodów użytkowników musi być taka sama (po 4 do 8 cyfr każdy). Po wprowadzeniu kodu nie jest w tym przypadku wymagane potwierdzenie przyciskiem # (przycisk kratki).

Aby ustawić tryb "Multi-User", naciśnij przyciski w kolejności pokazanej po lewej stronie ilustracji. Przestrzegaj objaśnień po prawej stronie.

#### $\sqrt{2}$  $\Box$ Wywołaj tryb programowania za pomocą kodu głównego. W tym celu wprowadź bieżący kod główny (użyj w przykładzie zaprogramowanego ustawienia domyślnego "0000"). Zatwierdzić ustawienia, naciskając przycisk gwiazdki \*. Podwójny sygnał akustyczny wskazuje przełączanie. Żółta dioda LED świeci światłemciągłym, sygnalizując tryb programowania.

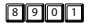

 $\sqrt{2}$ 

- Wprowadź kod przełączania "8901".
- Potwierdź wprowadzenie przyciskiem #. Przełączanie odbywa się, ustawiony jest tryb "Multi-User". Sygnał akustyczny, po którym następuje szybkie migotanie i podwójny dźwięk oznacza koniec programowania.

Jeżeli wprowadzenie nie powiedzie się lub będzie nieprawidłowe, rozlegnie się pięć dźwięków i żółta dioda LED mignie tyle samo razy.

### **d) Programowanie nowego kodu głównego.**

Programowanie kodu głównego odbywa się w pozycji pamięci 0. Długość kodu w trybie "Multi-User" może wynosić od 4 do 8 cyfr. Długość kodu w trybie "Single User" musi wynosić 4 miejsca. Kody użytkowników muszą mieć tę samą długość co aktualnie ustawiony kod główny, jeśli klawiatura jest ustawiona w trybie Auto-Entry.

 Uwaga – jeśli zaprogramowano już inny kod główny, należy go oczywiście użyć!

#### **0 + [nowy kod główny] + #**

Aby zaprogramować, naciśnij przyciski w kolejności pokazanej po lewej stronie ilustracji. Przestrzegaj objaśnień po prawej stronie.

o o die wywołaj tryb programowania za pomocą kodu głównego. W tym celu wprowadź bieżący kod główny (użyj w przykładzie zaprogramowanego ustawienia domyślnego "0000"). Potwierdź wprowadzenie przyciskiem \*. Żółta dioda LED świeci światłemciągłym, sygnalizując tryb programowania.

#### $\Box$

Najpierw należy wpisać numer pozycji pamięci "0". Zaprogramuj nowy główny kod na "3289". Potwierdź wprowadzenie przyciskiem #.

### $720977$

\* Zakończ programowanie za pomocą przycisku \*. Żółta dioda LED miga ponownie.

 $\rightarrow$  Jeśli nie pamiętasz obecnego kodu głównego, możesz przełączyć zamek szyfrowy bezpośrednio do trybu programowania tylko poprzez przełożenie zworki "DAP" bez wprowadzania kodu głównego. Więcej informacji na ten temat znajduje się w rozdziale "12. Zworka DAP". Następnie należy zaprogramować nowy kod główny tak jak opisano powyżej. Stary kod zostanie usunięty.

### **e) Programowanie kodu użytkownika**

Kody użytkownika służą do uruchamiania przekaźnikamechanizmu otwierania drzwi. Z zamkiem tym można używać do 100 kodów dla różnych użytkowników. Do tego celu służą identyfikatory użytkowników, które można przypisać od 00 do 99. W pozycji pamięci 1 przechowywane są kody użytkownika. Zaprogramuj kody użytkowników w sposób opisany w następnej sekcji.

#### **1 + [identyfikator użytkownika 0 do 99] + [kod użytkownika] + # = kod użytkownika do otwarcia.**

Aby zaprogramować kod użytkownika, naciśnij przyciski w kolejności pokazanej po lewej stronie ilustracji. Przestrzegaj objaśnień po prawej stronie.

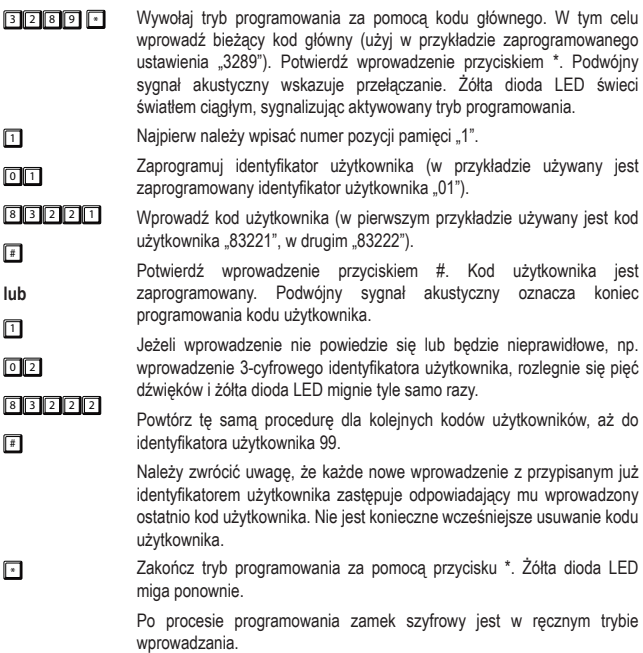

### **f) Usuwanie kodu użytkownika**

Jeśli zamek szyfrowy jest ustawiona na tryb "Multi-User" i chcesz zablokować dostęp jednemu z pracowników, możesz na przykład usunąć jeden lub więcej kodów użytkownika.

#### **1 + [identyfikator użytkownika 0 do 99] + #**

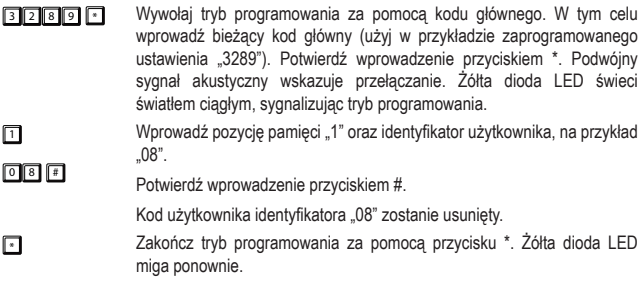

### **g) Programowanie kodu gościa**

Kody gości to kody dostępu, które umożliwiają gościom lub robotnikom tymczasowy dostęp do obszarów o ograniczonym dostępie. Kody gości mogą być wydawane jednorazowo lub z ograniczeniem czasowym ważności.

Kody gości muszą mieć taką samą długość jak bieżący kod główny, jeśli zamek szyfrowy jest ustawiony na tryb Auto-Entry. Identyfikatory gości adresowane są od 0 do 9. Zwróć uwagę na inne ograniczenia długości kodu, patrz sekcja "I) Tryb wprowadzania "Auto-Entry" (automatyczne rozpoznawanie kodu)".

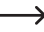

Kody gości nie są zapisywane w pamięci trwałej. Po przerwaniu zasilania są one automatycznie kasowane i w razie potrzeby należy je zaprogramować na nowo.

#### **47 + [identyfikator gości 0 do 9] + [limitu czasu korzystania w godzinach] + # = kod gościa**

Aby zaprogramować kody gości, postępuj w następujący sposób:

- **3 2 8 9 6 Wywołaj tryb programowania za pomocą kodu głównego. W tym celu** wprowadź bieżący kod główny (użyj w przykładzie zaprogramowanego ustawienia "3289"). Zatwierdzić ustawienia, naciskając przycisk gwiazdki \*. Podwójny sygnał akustyczny wskazuje przełączanie. Żółta dioda LED świeci światłem ciągłym, sygnalizując tryb programowania.
- 4 7 Najpierw należy wpisać numer pozycji pamięci "47".
- $\sqrt{2}$  $\sqrt{2}$ Zaprogramuj identyfikator gościa (w przykładzie używany jest zaprogramowany identyfikator gościa "0"). Identyfikatory gości mogą być tylko jednocyfrowe.
- $\sqrt{12314}$ # Wprowadź wymagania dotyczące kodu gościa. "00" umożliwia korzystanie z kodu jako jednorazowego kod dostępu. "00" oznacza, że nie ma limitu czasu. Po poprawnym wpisaniu staje się on nieważny i nie może być już więcej rozpoznany przez zamek szyfrowy.

Ograniczenie czasowe korzystania z kodu gości w tym przykładzie wynosi 99 godzin.

Potwierdź wprowadzenie przyciskiem #. Zaprogramowany jest niepowtarzalny kod gościa. Podwójny sygnał akustyczny oznacza koniec programowania kodu gościa.

Jeżeli wprowadzenie nie powiedzie się lub będzie nieprawidłowe, np. wprowadzenie 3-cyfrowego identyfikatora gościa, rozlegnie się pięć dźwięków i żółta dioda LED mignie tyle samo razy.

 $\rightarrow$  Uwaga! Jeśli używane są jednorazowe kody gości, a zamek szyfrowy jest ustawiony na tryb przełączania w tym samym czasie, kod gościa może uruchomić przekaźnik, ale nie może go ponownie zamknąć ani otworzyć. Jeśli został on już otwarty, możliwe jest tylko jednorazowe zamknięcie. W takim przypadku należy przypisać dwa niepowtarzalne kody gości: jeden kod gościa do otwierania i jeden kod gościa do zamykania lub odwrotnie. W przypadku używania kodów gości z limitem czasowym, otwieranie i zamykanie w trybie przełączania w tym czasie jest możliwe bez żadnych problemów. Po zakończeniu limitu czasowego przekaźnik pozostaje w ostatnim stanie załączenia (otwarty lub zamknięty).

 $\sqrt{4}$ Wprowadź numer pozycji pamięci "47".

 $\boxed{2}$ Zaprogramuj identyfikator gościa (w przykładzie używany jest zaprogramowany identyfikator gościa "2").

 $\sqrt{15}$  $\sqrt{2}$  3  $\sqrt{4}$ Wprowadź wymagania dotyczące kodu gościa. Identyfikator gościa 2 w pierwszym przykładzie może używać kodu "1234" jako ograniczonego czasowo kodu dostępu przez 5 godzin.

**lub** П Identyfikator gościa 1 może używać kodu "4321" jako ograniczonego czasowo kodu dostępu przez 10 godzin. Użyty w drugim przykładzie kod gościa to 4321"

> Po upływie ustawionego czasu kod gościa staje się nieważny i nie może być rozpoznawany przez zamek szyfrowy.

 $73777$  $\Box$ Potwierdź wprowadzenie przyciskiem #. Zaprogramowany jest niepowtarzalny kod gościa. Podwójny sygnał akustyczny oznacza koniec programowania kodu gościa.

> Jeżeli wprowadzenie nie powiedzie się lub będzie nieprawidłowe, np. wprowadzenie 3-cyfrowego identyfikatora gościa, rozlegnie się pięć dźwięków i żółta dioda LED mignie tyle samo razy.

Powtórz tę samą procedurę dla kolejnych kodów gości, aż do identyfikatora gościa 9. Należy zwrócić uwagę, że każde nowe wprowadzenie z przypisanym już identyfikatorem gościa zastępuje odpowiadający mu wprowadzony ostatnio kod gościa. Nie jest konieczne wcześniejsze usuwanie kodu gościa.

 $\Box$ 

\* Zakończ tryb programowania za pomocą przycisku \*. Żółta dioda LED miga ponownie.

### **h) Kasowanie kodów gości**

Aby skasować niepotrzebny już kod, postępuj w następujący sposób.

#### **47 + [identyfikator gościa] # = kasowanie kodu gościa**

<sup>3</sup> <sup>2</sup> <sup>8</sup> <sup>9</sup> \* Wywołaj tryb programowania za pomocą kodu głównego. W tym celu wprowadź bieżący kod główny (użyj w przykładzie zaprogramowanego ustawienia "3289"). Potwierdź wprowadzenie przyciskiem \*. Podwójny sygnał akustyczny wskazuje przełączanie. Żółta dioda LED świeci światłem ciągłym, sygnalizując tryb programowania.

- $47$ Wprowadź pozycie pamieci "47".
- $\boxed{2}$ Wprowadź identyfikator 2 kodu gościa, który ma zostać usunięty.
- Potwierdź wprowadzenie przyciskiem #.
- # Kod gościa tego identyfikatora gościa zostanie usunięty.
- \* Zakończ tryb programowania za pomocą przycisku \*. Żółta dioda LED miga ponownie.

### **i) Resetowanie zaprogramowanych danych użytkownika**

W przypadku utraty informacji o zaprogramowanych danych z zamka szyfrowego (zapomniane lub nieistniejące dokumenty, nowy właściciel nieruchomości), wszystkie skonfigurowane dane użytkownika mogą zostać zresetowane. Podczas resetowania należy postępować tak, jak opisano poniżej. Aby zaprogramować funkcję, naciśnij przyciski w kolejności pokazanej po lewej stronie ilustracji. Przestrzegaj objaśnień po prawej stronie.

<sup>3</sup> <sup>2</sup> <sup>8</sup> <sup>9</sup> \* Wywołaj tryb programowania za pomocą kodu głównego. W tym celu wprowadź bieżący kod główny (użyj w przykładzie zaprogramowanego ustawienia .3289"). Potwierdź wprowadzenie przyciskiem \*. Podwójny sygnał akustyczny wskazuje przełączanie. Żółta dioda LED świeci światłem ciągłym, sygnalizując tryb programowania.

 $\blacksquare$   $\blacksquare$   $\blacksquare$   $\blacksquare$ 8 9 0 0 #

Wprowadź kod kasowania "8901" lub "8900". Potwierdź wprowadzenie przyciskiem #. Usuwane są wszystkie zapisane dane (kody specyficzne dla użytkownika i inne zaprogramowane dane), z wyjątkiem kodu głównego i kodów funkcji. Żółta dioda LED krótko oscyluje z wysoką częstotliwością, sygnalizując kasowanie. Rozlega się podwójny sygnał dźwiękowy i dioda LED miga dwa razy, dane są kasowane, a zamek szyfrowy przełącza się na tryb "Multi-User" po wpisaniu "8901" lub, jeżeli wpisano "8900", na tryb pracy "Single-User". Po procesie kasowania zamek szyfrowy jest zawsze w recznym trybie wprowadzania.

\* Zakończ tryb programowania za pomocą przycisku \*. Żółta dioda LED miga ponownie.

> Nowe dane użytkownika (kody itp.) można również wprowadzać bezpośrednio po procesie kasowania, bez opuszczania trybu programowania. Po przeprogramowaniu można jak zwykle wyjść z trybu programowania, naciskając klawisz \*.

### **j) Konfiguracja funkcji przekaźnika**

#### **40 + [czas otwarcia - od 1 do 999 sekund] + # = tryb przełącznika czasowego**

Przekaźnik może funkcjonować na różne sposoby. Poniższe ustawienie w trybie przełącznika czasowego aktywuje przekaźnik na określony czas po wprowadzeniu poprawnego kodu użytkownika. Po upływie tego czasu przekaźnik wyłącza się automatycznie, a zamek szyfrowy powraca do trybu czuwania. Czasy aktywowania/otwarcia są regulowane od 1 do 999 sekund.

<sup>3</sup> <sup>2</sup> <sup>8</sup> <sup>9</sup> \* Wywołaj tryb programowania za pomocą kodu głównego. W tym celu wprowadź bieżący kod główny (użyj w przykładzie zaprogramowanego ustawienia "3289"). Potwierdź wprowadzenie przyciskiem \*. Podwójny sygnał akustyczny wskazuje przełączanie. Żółta dioda LED świeci światłem ciągłym, sygnalizując tryb programowania.  $\sqrt{40}$  $\sqrt{3}$  $\sqrt{2}$ Wprowadź pozycie pamieci "40". Wprowadź czas aktywacji w sekundach. W przykładzie zaprogramowano czas 3 sekund. Potwierdź wprowadzenie przyciskiem #. Podwójny sygnał akustyczny oznacza koniec programowania.

> Jeżeli wprowadzenie nie powiedzie się lub będzie nieprawidłowe, rozlegnie się pięć dźwięków i żółta dioda LED mignie tyle samo razy.

\* Zakończ tryb programowania za pomocą przycisku \*. Żółta dioda LED miga ponownie.

#### **41 + # = Tryb przełączania ("Toggle")**

To ustawienie aktywuje przekaźnik po wprowadzeniu prawidłowego kodu użytkownika i nie powoduje automatycznego przełączenia na wyłączenia. Aby ponownie wyłączyć przekaźnik i przełączyć go w tryb czuwania, należy po raz drugi wprowadzić poprawny kod użytkownika. Każde kolejne wprowadzenie przełącza się między stanami przełączania.

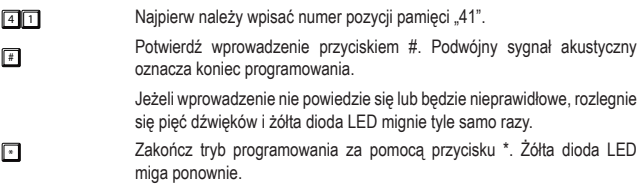

#### **42 + # = Tryb przełączania ("Toggle") ze skróconym kodem otwierania (2 cyfry)**

W tym ustawieniu przekaźnik jest aktywowany, gdy pierwsze 2 cyfry prawidłowego hasła użytkownika zostaną wykryte przez zamek szyfrowy, i nie wyłączy się samoczynnie. Aby ponownie wyłączyć przekaźnik i przełączyć go w tryb czuwania, należy wprowadzić cały poprawny kod użytkownika. Każde kolejne wprowadzenie pierwszych 2 cyfr lub pełnej sekwencji cyfr kodu użytkownika przełącza między stanami przełączania.

- $\rightarrow$  Skrócony kod otwierania działa jak dwa kody użytkownika z różnymi funkcjami dla użytkowników o różnych uprawnieniach. Skrócona część kodu pozwala jedynie na inicjalizację, cały kod umożliwia zakończenie procesu. Na przykład personel w obiekcie może otworzyć drzwi lub aktywować system alarmowy, ale tylko użytkownik nadrzędny, np. menedżer, może anulować aktywację przekaźnika, wprowadzając cały kod użytkownika.
- → Użytkownik kodu superużytkownika może jednak ingerować w uruchomienie/ zatrzymanie w dowolnym momencie, aby aktywować lub dezaktywować przekaźnik. Patrz sekcja c) rozdziału "Obsługa (otwieranie lub zamykanie) przekaźników z kodem superużytkownika" w rozdziale "11. Obsługa".

W celu zaprogramowania postępuj w następujący sposób:

- **3280 & Wywołaj tryb programowania za pomocą kodu głównego. W tym celu** wprowadź bieżący kod główny (użyj w przykładzie zaprogramowanego ustawienia "3289"). Potwierdź wprowadzenie przyciskiem \*. Podwójny sygnał akustyczny wskazuje przełączanie. Żółta dioda LED świeci światłem ciągłym, sygnalizując tryb programowania.
- $4$  2 Najpierw należy wpisać numer pozycj ipamięci "42".
- $\sqrt{4}$ Potwierdź wprowadzenie przyciskiem #. Podwójny sygnał akustyczny oznacza koniec programowania.

Jeżeli wprowadzenie nie powiedzie się lub będzie nieprawidłowe, rozlegnie się pięć dźwięków i żółta dioda LED mignie tyle samo razy.

\* Zakończ tryb programowania za pomocą przycisku \*. Żółta dioda LED miga ponownie.

#### **43 + # = Tryb przełączania ("Toggle") ze skróconym kodem otwierania (3 cyfry)**

W tym ustawieniu przekaźnik jest aktywowany, gdy pierwsze 3 cyfry prawidłowego hasła użytkownika zostaną wykryte przez zamek szyfrowy, i nie wyłączy się samoczynnie. Aby ponownie wyłączyć przekaźnik i przełączyć go w tryb czuwania, należy wprowadzić cały poprawny kod użytkownika. Każde kolejne wprowadzenie pierwszych 3 cyfr lub pełnej sekwencji cyfr kodu użytkownika przełącza między stanami przełączania.

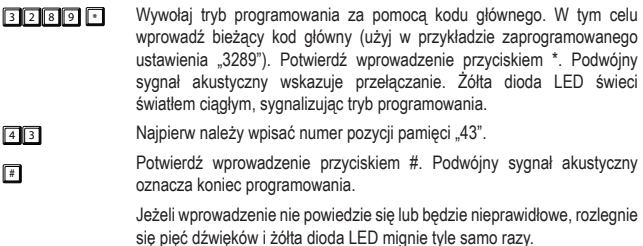

\* Zakończ tryb programowania za pomocą przycisku \*. Żółta dioda LED miga ponownie.

#### **k) Reakcja zamka szyfrowego w przypadku nieprawidłowych danych**

#### **70 + 00 + # = Brak blokady klawiatury**

**3 2 8 9 F Wywołaj tryb programowania za pomocą kodu głównego. W tym celu** wprowadź bieżący kod główny (użyj w przykładzie zaprogramowanego ustawienia "3289"). Potwierdź wprowadzenie przyciskiem \*. Podwójny sygnał akustyczny wskazuje przełączanie. Żółta dioda LED świeci światłem ciągłym, sygnalizując tryb programowania.  $70$  $\sqrt{2}$  $\Box$ Wprowadź pozycję pamięci "70" oraz kod dezaktywacji blokady przycisków. na przykład "00". Potwierdź wprowadzenie przyciskiem #. Po anulowaniu funkcji blokady przycisków przyciski zostały zablokowane w odpowiedzi na nieprawidłowe wpisy. \* Zakończ tryb programowania za pomocą przycisku \*. Żółta dioda LED miga ponownie. Sygnały dźwiękowe są wyłączone. To ustawienie jest przydatne w np. w cichym otoczeniu biurowym itp.

#### **70 + 1 + # = blokada przycisków na 30 sekund**

**3 2 8 9 F** Wywołaj tryb programowania za pomocą kodu głównego. W tym celu wprowadź bieżący kod główny (użyj w przykładzie zaprogramowanego ustawienia "3289"). Potwierdź wprowadzenie przyciskiem \*. Podwójny sygnał akustyczny wskazuje przełączanie. Żółta dioda LED świeci światłem ciagłym, sygnalizując tryb programowania.

- $70$ Wprowadź pozycję pamięci "70" oraz kod aktywacji blokady przycisków, na przykład "1".
- $\Box$ Potwierdź wprowadzenie przyciskiem #.
- $\sqrt{2}$ Po 10 błędnych wprowadzeniach następuje blokada przycisków na 30 sekund.
- \* Zakończ tryb programowania za pomocą przycisku \*. Żółta dioda LED miga ponownie. Sygnały dźwiękowe są wyłączone. To ustawienie jest przydatne w np. w cichym otoczeniu biurowym itp.

**70 + 5 do 10 + # = blokada przycisków na 15 minut** 

- **3 2 8 9 F** Wywołaj tryb programowania za pomocą kodu głównego. W tym celu wprowadź bieżący kod główny (użyj w przykładzie zaprogramowanego ustawienia "3289"). Potwierdź wprowadzenie przyciskiem \*. Podwójny sygnał akustyczny wskazuje przełączanie. Żółta dioda LED świeci światłem ciągłym, sygnalizując tryb programowania.
- 7 0  $5.6$ Wprowadź pozycję pamięci "70" i liczbę błędnych wprowadzeń, po których wystąpi blokada przycisków, jako kod aktywacji. Ustawialna liczba cyfr 5 do 10". mieści się w przedziale od "5 do 10".
	- 9

Potwierdź wprowadzenie przyciskiem #.

- $\Box$ # Po osiągnięciu ustawionej liczby niepoprawnych wpisów na 15 minut aktywuje się blokada klawiszy.
- \* Zakończ tryb programowania za pomocą przycisku \*. Żółta dioda LED miga ponownie. Sygnały dźwiękowe są wyłączone. To ustawienie jest przydatne w np. w cichym otoczeniu biurowym itp.

### **l) Tryb wprowadzania "Auto-Entry" (automatyczne rozpoznawanie kodu)**

• Tryb ręcznego wprowadzania danych jest ustawiony fabrycznie jako podstawowy. Po wprowadzeniu kodu użytkownika lub kodu gościa konieczne jest potwierdzenie przyciskiem # (przycisk kratki). Długość kodu głównego i kodów użytkownika może być różna. Mogą być dowolnie dobierane i łączone w zakresie długości od 4 do 8. Na przykład ośmiocyfrowy kod główny może być używany razem z pięciocyfrowymi, czterocyfrowymi lub siedmiocyfrowymi kodami użytkownika.. Odwrotnie jest to też możliwe, pięciocyfrowy kod główny może być również używane w połączeniu z ośmiocyfrowym, cztero- lub pięciocyfrowym kodem użytkownika.

- W trybie wprowadzania Auto-Entry po wprowadzeniu kodu użytkownika lub kodu gościa **NIE** jest konieczne potwierdzenie przyciskiem # (przycisk kratki). Długość kodu głównego i kodów użytkownika musi być jednak identyczna. Niedozwolone jest użycie, np. 4-cyfrowego kodu głównego i 6-cyfrowego kodu użytkownika. Wspólna długość kodu może być dowolnie wybierana w granicach od 4 do 8. Na przykład ośmiocyfrowy kod główny może być używany tylko razem z ośmiocyfrowym kodem użytkownika. Jeśli kod główny składa się tylko z czterech cyfr, kody użytkowników mogą składać się również tylko z czterech cyfr.
	-

**→ Przy przydzielaniu bardzo krótkiego kodu głównego należy pamiętać, że zmniejsza** się nie tylko poziom bezpieczeństwa kodu głównego (im dłuższy, tym większe bezpieczeństwo), ale również liczba dostępnych kombinacji kodów użytkowników.

#### **82 + 1 + # = aktywuj tryb wprowadzania "Auto-Entry"**

- **3 2 8 9 8 10 Wywołaj tryb programowania za pomocą kodu głównego. W tym celu** wprowadź bieżący kod główny (użyj w przykładzie zaprogramowanego ustawienia "3289"). Potwierdź wprowadzenie przyciskiem \*. Podwójny sygnał akustyczny wskazuje przełączanie. Żółta dioda LED świeci światłem ciągłym, sygnalizując tryb programowania.
- $82$ Wprowadź pozycje pamięci "82" i "1".
- $\Pi$  $\Pi$ Potwierdź wprowadzenie przyciskiem #.
	- Podwójny sygnał dźwiękowy wskazuje, że tryb wprowadzania jest przełączany i żółta dioda LED miga dwukrotnie.
- \* Zakończ tryb programowania za pomocą przycisku \*. Żółta dioda LED miga ponownie.

Zamek szyfrowy jest w trybie Auto-Entry.

- **82 + 0 + # = dezaktywuj tryb wprowadzania "Auto-Entry"**
- <sup>3</sup> <sup>2</sup> <sup>8</sup> <sup>9</sup> \* Wywołaj tryb programowania za pomocą kodu głównego. W tym celu wprowadź bieżący kod główny (użyj w przykładzie zaprogramowanego ustawienia "3289"). Potwierdź wprowadzenie przyciskiem \*. Podwójny sygnał akustyczny wskazuje przełączanie. Żółta dioda LED świeci światłem ciągłym, sygnalizując tryb programowania.
- $82$ Wprowadź pozycje pamięci "82" i "0".
- 0 Potwierdź wprowadzenie przyciskiem #.
- $\Box$ Podwójny sygnał dźwiękowy wskazuje, że tryb wprowadzania jest przełączany i żółta dioda LED miga dwukrotnie.

\* Zakończ tryb programowania za pomocą przycisku \*. Żółta dioda LED miga ponownie. Zamek szyfrowy wykorzystuje wprowadzanie ręczne.

### **m) Programowanie kodu superużytkownika**

Kod superużytkownika jest wielofunkcyjnymkodemdo uruchomienia przekaźnika i służy również do obsługi niektórych funkcji przekaźnika. Programowanie kodu superużytkownika odbywa się w pozycji pamięci 45. Długość kodu może wynosić od 4 do 8 cyfr. Kod superużytkownika musi mieć tę samą długość co aktualnie ustawiony kod główny, jeśli klawiatura działa w trybie Auto-Entry.

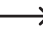

Kod superużytkownika i funkcja przycisku otwierania drzwi nie są ograniczone żadnymi środkami bezpieczeństwa zamka szyfrowego, np. blokadą dostępu itp. Możesz włączyć przekaźnik ze względów bezpieczeństwa w każdej chwili.

#### **45 + [kod superużytkownika] # = zaprogramuj kod superużytkownika**

Aby zaprogramować kod superużytkownika, naciśnij przyciski w kolejności pokazanej po lewej stronie ilustracji. Przestrzegaj objaśnień po prawej stronie.

- $3201$  $\sqrt{ }$ Wywołaj tryb programowania za pomocą kodu głównego. W tym celu wprowadź bieżący kod główny (użyj w przykładzie zaprogramowanego ustawienia domyślnego "3289"). Potwierdź wprowadzenie przyciskiem \*. Żółta dioda LED świeci światłemciągłym, sygnalizując tryb programowania.
- $\sqrt{45}$  $2500$ Najpierw należy wpisać numer pozycji pamięci "45". Zaprogramuj nowy kod superużytkownika na "2580". Potwierdź wprowadzenie przyciskiem #.
- 
- $\Box$
- \* Zakończ programowanie za pomocą przycisku \*. Żółta dioda LED miga ponownie.

### **n) Kasowanie kodu superużytkownika**

Aby skasować kod superużytkownika, postępuj w następujący sposób:

<sup>3</sup> <sup>2</sup> <sup>8</sup> <sup>9</sup> \* Wywołaj tryb programowania za pomocą kodu głównego. W tym celu wprowadź bieżący kod główny (użyj w przykładzie zaprogramowanego ustawienia "3289"). Potwierdź wprowadzenie przyciskiem \*. Podwójny sygnał akustyczny wskazuje przełączanie. Żółta dioda LED świeci światłem ciągłym, sygnalizując tryb programowania.

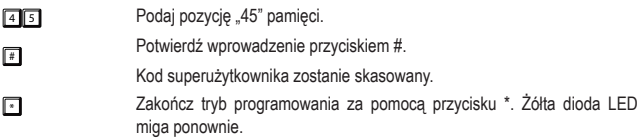

### **o) Programowanie przycisk do otwierania drzwi**

Poniżej opisano charakterystykę trybów ustawień wraz z ich programowaniem.

#### **85 + [opóźnienie otworzenia opcja od 0 do 4] + # = ustalenie zachowania przycisków**

Postępuj w następujący sposób, aby ustawić obwód elektryczny przycisku otwierającego drzwi:

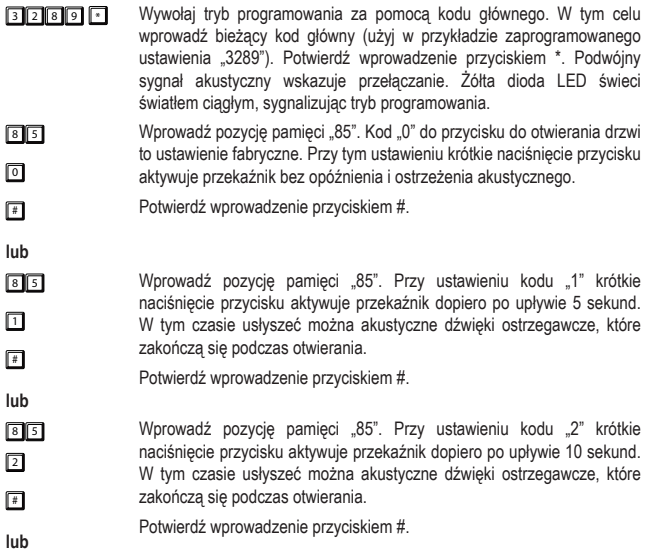

8 5 Wprowadź pozycie pamieci "85".

- $\sqrt{3}$  $\sqrt{2}$ **lub** Przy ustawieniu kodu "3", naciśniecie i przytrzymanie przycisku aktywuje przekaźnik na 5 sekund po rozpoczęciu naciskania. Gdy przycisk jest przytrzymywany wciśnięty, rozlegają się dźwiękowe sygnały ostrzegawcze, które kończą się po zwolnieniu i otwarciu.
- Potwierdź wprowadzenie przyciskiem #.
- $85$ Wprowadź pozycję pamięci 85"
- 4 # Przy ustawieniu kodu "4", naciśniecie i przytrzymanie przycisku aktywuje przekaźnik na 10 sekund po rozpoczęciu naciskania. Gdy przycisk jest przytrzymywany wciśnięty, rozlegają się dźwiękowe sygnały ostrzegawcze, które kończą się po zwolnieniu i otwarciu.

Potwierdź wprowadzenie przyciskiem #.

\* Zakończ tryb programowania za pomocą przycisku \*. Żółta dioda LED miga ponownie.

### **p) Ustawianie sygnału dźwiękowego dla przekaźnika przy aktywacji**

Programowanie to nie ma wpływu na ustawienia sygnałów dźwiękowych funkcji podczas obsługi zamka szyfrowego (patrz sekcja "q) Ustawianie sygnałów dźwiękowych funkcji zamka szyfrowego").

#### **81 + [kody de/aktywacji 0 1 2] + # = de/aktywacja dźwięku przekaźnika**

- <sup>3</sup> <sup>2</sup> <sup>8</sup> <sup>9</sup> \* Wywołaj tryb programowania za pomocą kodu głównego. W tym celu wprowadź bieżący kod główny (użyj w przykładzie zaprogramowanego ustawienia "3289"). Potwierdź wprowadzenie przyciskiem \*. Podwójny sygnał akustyczny wskazuje przełączanie. Żółta dioda LED świeci światłem ciągłym, sygnalizując tryb programowania.
- $\sqrt{8}$ Wprowadź pozycje pamięci "81" oraz kod dezaktywacji sygnału dźwiękowego "0".

 $\sqrt{2}$ Potwierdź wprowadzenie przyciskiem #.

**lub** Jeśli przekaźnik jest aktywowany przez wprowadzenie kodu oraz wciśnięcie przycisku otwierania drzwi podłączonego do zacisku śrubowego "EG IN" (7), wówczas nie jest wysyłany żaden sygnał dźwiękowy.

 $\sqrt{8}$  $\Box$  $\sqrt{2}$ **lub** Wprowadź pozycję pamięci "81" oraz kod aktywacji sygnału dźwiękowego "1". Potwierdź wprowadzenie przyciskiem #. Jeśli przekaźnik jest aktywowany przez wprowadzenie kodu oraz wciśnięcie przycisku otwierania drzwi podłączonego do zacisku śrubowego "EG IN" (7), wówczas są wysyłane dwa krótkie sygnały dźwiękowe jeden po drugim.  $\blacksquare$  $\boxed{2}$  $\boxed{4}$ Wprowadź pozycję pamięci "81" oraz kod aktywacji sygnału dźwiękowego  $.2$ ". Potwierdź wprowadzenie przyciskiem #. Jeśli przekaźnik jest aktywowany przez wprowadzenie kodu oraz wciśnięcie przycisku otwierania drzwi podłączonego do zacisku śrubowego "EG IN" (7), wówczas jest wysyłany dłuższy sygnał dźwiękowy trwający 1

> Jest to użyteczne, aby zasygnalizować gościowi otwarcie drzwi (jeśli mechanizm otwierania drzwi nie emituje własnego hałasu).

### **q) Ustawianie sygnałów dźwiękowych funkcji zamka szyfrowego**

Programowanie to nie ma wpływu na sygnały dźwiękowe przekaźnika. Aby zmienić ustawienie tych sygnałów dźwiękowych, patrz sekcja "p) Ustawianie sygnału dźwiękowego dla przekaźnika przy aktywacji".

#### **83 + 0 + # = dezaktywuj sygnały dźwiękowe**

sekundę.

- **3 2 8 9 ° Wywołaj tryb programowania za pomocą kodu głównego. W tym celu** wprowadź bieżący kod główny (użyj w przykładzie zaprogramowanego ustawienia "3289"). Potwierdź wprowadzenie przyciskiem \*. Podwójny sygnał akustyczny wskazuje przełączanie. Żółta dioda LED świeci światłem ciągłym, sygnalizując tryb programowania.
- $\boxed{8}$  3 Wprowadź pozycję pamięci "83" oraz kod dezaktywacji "0".
- $\boxed{0}$   $\boxed{4}$ Potwierdź wprowadzenie przyciskiem #.

Podwójny sygnał akustyczny oznacza wyłączenie sygnałów dźwiękowych. Żółta dioda LED miga dwukrotnie.

- \* Zakończ tryb programowania za pomocą przycisku \*. Żółta dioda LED miga ponownie. Sygnały dźwiękowe są wyłączone. To ustawienie jest przydatne w np. w cichym otoczeniu biurowym itp.
	- Po uruchomieniu trybu programowania za pomocą kodu głównego sygnały dźwiękowe są załączane na czas trwania programowania (aby uzyskać informację zwrotną dla obsługi klawiszy).
		- $\rightarrow$  W przypadku wprowadzenia kodu użytkownika w obu trybach wejścia (automatycznym i ręcznym) przy otwieraniu emitowany jest sygnał dźwiękowy (żółta i zielona dioda świecą się krótko), nawet jeśli sygnały dźwiękowe są wyłączone.

#### **83 + 1 + # = aktywuj sygnały dźwiękowe**

- **3 2 8 9 6 Wywołaj tryb programowania za pomocą kodu głównego. W tym celu** wprowadź bieżący kod główny (użyj w przykładzie zaprogramowanego ustawienia "3289"). Potwierdź wprowadzenie przyciskiem \*. Podwójny sygnał akustyczny wskazuje przełączanie. Żółta dioda LED świeci światłem ciągłym, sygnalizując tryb programowania.
- $\sqrt{8}$ Wprowadź pozycję pamięci "83" oraz kod aktywacji "1".
- $\Box$ Potwierdź wprowadzenie przyciskiem #.
- Podwójny sygnał akustyczny oznacza włączenie sygnału dźwiękowego. Żółta dioda LED miga dwukrotnie.
- \* Zakończ tryb programowania za pomocą przycisku \*. Żółta dioda LED miga ponownie. Sygnały dźwiękowe zamka szyfrowego są aktywowane np. po naciśnięciu przycisku.

#### **r) Programowanie sygnałów świetlnych funkcyjnej diody LED**

#### **84 + 0 + # = dezaktywuj sygnały świetlne (żółta dioda LED statusu)**

**3289 & Wywołaj tryb programowania za pomocą kodu głównego. W tym celu** wprowadź bieżący kod główny (użyj w przykładzie zaprogramowanego ustawienia "3289"). Potwierdź wprowadzenie przyciskiem \*. Podwójny sygnał akustyczny wskazuje przełączanie. Żółta dioda LED świeci światłem ciągłym, sygnalizując tryb programowania.

- $8<sup>8</sup>$ Wprowadź pozycję pamięci "84" oraz kod dezaktywacji "0".
- $\sqrt{2}$ Potwierdź wprowadzenie przyciskiem #.
- $\boxed{4}$ Sygnał akustyczny oznacza wyłączenie sygnału migania trybu czuwania. Żółta dioda LED miga dwukrotnie.
- \* Zakończ tryb programowania za pomocą przycisku \*. Żółta dioda LED miga ponownie. Żółte sygnały świetlne w trybie czuwania są wyłączone.

To ustawienie jest przydatne, jeśli użytkownikom przeszkadzają migające sygnały.

#### **84 + 1 + # = aktywuj sygnały świetlne (żółta dioda LED statusu)**

- <sup>3</sup> <sup>2</sup> <sup>8</sup> <sup>9</sup> \* Wywołaj tryb programowania za pomocą kodu głównego. W tym celu wprowadź bieżący kod główny (użyj w przykładzie zaprogramowanego ustawienia "3289"). Potwierdź wprowadzenie przyciskiem \*. Podwójny sygnał akustyczny wskazuje przełączanie. Żółta dioda LED świeci światłem ciągłym, sygnalizując tryb programowania.
- $\sqrt{8}$ Wprowadź pozycję pamięci "84" oraz kod aktywacji "1".
- $\Box$ Potwierdź wprowadzenie przyciskiem #.
- $\boxed{4}$ Sygnał akustyczny oznacza włączenie sygnału migania trybu czuwania. Żółta dioda LED miga dwukrotnie.
- \* Zakończ tryb programowania za pomocą przycisku \*. Żółta dioda LED miga ponownie. Żółte sygnały świetlne w trybie czuwania są znowu włączone.

# **11. Obsługa**

### **a) Otwieranie i zamykanie drzwi w trybie ręcznego wprowadzania.**

868226  $\sqrt{2}$ Wprowadź kod użytkownika (w przykładzie używany jest kod użytkownika "83221") i zakończ wprowadzanie, naciskając przycisk #. Żółte i zielone diody LED zapalają się na krótko, a akustyczny ciągły dźwięk potwierdza otwarcie. Przekaźnik otwiera podłączone urządzenie, np. mechanizm otwierania drzwi. Zamyka się ono automatycznie w zależności od ustawionego czasu. W trybie przełączania należy ponownie wprowadzić odpowiedni kod (kod użytkownika, kod superużytkownika lub kod gościa z ograniczeniem czasowym) w celu ponownego zamknięcia.

### **b) Otwieranie i zamykanie drzwi za pomocą trybu wprowadzania Auto-Entry**

8 3 2 2 1 Wprowadź kod użytkownika (w przykładzie używany jest kod użytkownika "83221"). Nie jest konieczne zakończenie wprowadzania przyciskiem #. Jest to automatycznie dodawane przez zamek szyfrowy.

> Należy pamiętać, że kod użytkownika i kod główny muszą mieć zawsze taką samą liczbę cyfr w trybie automatycznego wprowadzania.

### **c) Uruchamianie przekaźnika za pomocą kodu superużytkownika (otwierania lub zamykania)**

Kod superużytkownika można wykorzystać jak zwykły kod otwarcia do otwierania drzwi.

- $25B0$  $\sqrt{2}$ Wprowadź kod użytkownika (w przykładzie używany jest kod użytkownika "2580") i naciśnij przycisk #. Żółta dioda zacznie szybko migać. Zakończ wprowadzanie za pomocą kodu funkcyjnego 1, naciskając przycisk "1".
- $\Box$ Żółte i zielone diody LED zapalają się, a akustyczny ciągły dźwięk potwierdza otwarcie. Przekaźnik otwiera podłączone urządzenie, np. mechanizm otwierania drzwi. Zielona dioda LED świeci się tak długo, jak długo przekaźnik jest włączony.

W trybie przełączania (Toggle) podłączone urządzenie pozostaje otwarte. Powtórz to samo wprowadzenie, aby ponownie zamknąć przekaźnik.

W trybie normalnym po upływie ustawionego czasu przekaźnik przełącza się z powrotem do pozycji wyjściowej.

### **d) Utrzymywanie stanu otwartego za pomocą kodu superużytkownika**

Przekaźnik zwykle otwiera się po wprowadzeniu kodu otwarcia (kod użytkownika lub gościa). W pewnych okolicznościach może zaistnieć konieczność uruchomienia przekaźnika i, jeśli to konieczne, pozostawienia go otwartym w celu umożliwienia wejścia osób bez przydzielania kodów otwarcia. Za pomocą kodu superużytkownika można kontrolować wejście i wyjście z zabezpieczonego obszaru.

Korzystanie z tej funkcji kodu superużytkownika zalecane jest tylko w przypadku zamków Fail-Safe. Nie zaleca się stosowania tej funkcji w zamkach Fail Secure. Te ostatnie mogą zostać uszkodzone, jeśli pozostają załączone zbyt długo i powodują bardzo wysoki pobór mocy.

Włącz funkcję w sposób opisany poniżej:

 $7560$  $\sqrt{2}$ Wprowadź kod użytkownika (w przykładzie używany jest kod użytkownika "2580") i naciśnij przycisk #. Żółta dioda zacznie szybko migać. Zakończ wprowadzanie, naciskając przycisk "7".

 $\sqrt{7}$ 

Przekaźnik otwiera drzwi. Zielona dioda LED świeci się przez cały czas otwarcia.

Aby zamknąć, wpisz ponownie tę samą sekwencję z kodem superużytkownika. Zielona dioda LED gaśnie i drzwi są zamknięte.

 Przy włączonej funkcji utrzymania stanu otwartego (otwarte drzwi) wszystkie kody otwierające (kody użytkownika i sam kod superużytkownika) są czasowo anulowane.

### **e) Aktywowanie blokady dostępu za pomocą kodu superużytkownika.**

Przekaźnik zwykle otwiera się po wprowadzeniu kodu otwarcia (kod użytkownika, kod gościa, kod tymczasowy). W pewnych okolicznościach może być konieczne czasowe zablokowanie przekaźnika przed użyciem w celu uniemożliwienia wejścia osób bez usuwania kodów otwarcia. Za pomocą kodu superużytkownika wchodzenie na obszar zabezpieczony i jego opuszczanie może być zablokowane w określonym czasie, np. po godzinach pracy biura.

→ Użycie tej funkcji kodu superużytkownika dotyczy tylko przekaźnika otwierającego drzwi. Przycisk otwierania drzwi (podłączony do "EG IN" (7)) służy nadal do otwierania, podobnie jak kod superużytkownika, który umożliwia włączenie przekaźnika przez właściciela tego kodu.

Aktywuj blokadę dostępu za pomocą kodu superużytkownika, jak opisano poniżej:

#### $25800$ # Wprowadź kod superużytkownika do otwierania (w przykładzie używany jest kod superużytkownika "2580"), naciśnij przycisk # i zakończ wprowadzanie poprzez naciśnięcie przycisku "9".

 $\sqrt{9}$ Przekaźnik jest zablokowany dla zwykłych użytkowników z ważnymi kodami, kiedy istnieje blokada dostępu. Czerwona dioda LED świeci się przez cały czas blokady dostępu.

> Wprowadź kod superużytkownika do anulowania blokady dostępu, naciśnij przycisk # i zakończ wprowadzanie poprzez naciśnięcie przycisku "9". Blokada dostępu została zwolniona. Czerwona dioda LED gaśnie.

Sam kod superużytkownika służy nadal do otwierania, aby umożliwić właścicielowi tego kodu dostęp do zablokowanego obszaru, gdy aktywna jest blokada dostępu.

### **f) Otwieranie mechanizmu otwierającego drzwi za pomocą kodu gościa**

#### **jednorazowy kod gościa**

- $\sqrt{2}$  3  $\sqrt{4}$ Gość wprowadza kod gościa (w przykładzie używany jest kod gościa "1234") i naciska przycisk #, aby zakończyć wprowadzanie.
- $\sqrt{2}$ Zielona dioda zapala się przy otwieraniu. Kod jest jednorazowy i po otwarciu jest automatycznie kasowany.

#### **Kod gościa ważny przez 5 godzin**

- $4321$ Gość wprowadza kod gościa (w przykładzie używany jest kod gościa "4321") i naciska przycisk #, aby zakończyć wprowadzanie.
- # Zielona dioda zapala się przy otwieraniu. Kod jest ważny przez następne 5 godzin po wprowadzeniu i można go kilkakrotnie użyć w celu otwarcia drzwi. Po upływie czasu ważności jest automatycznie kasowany.

#### **Kod gościa ważny przez 10 godzin**

- $4321$ Gość wprowadza kod gościa (w przykładzie używany jest kod gościa "4321") i naciska przycisk #, aby zakończyć wprowadzanie.
- $\sqrt{2}$ Zielona dioda zapala się przy otwieraniu. Kod jest ważny przez następne 10 godzin po wprowadzeniu. Następnie jest automatycznie kasowany.

# **12. Zworka ..DAP**"

Zworka "DAP" (6), znajdująca się na płytce, służy do aktywacji trybu programowania, jeśli zapomniałeś lub zgubiłeś kod główny.

Postępuj w następujący sposób:

- Odłącz zamek kodowy od zasilania elektrycznego.
- Odkręć obie śruby przedniej płyty zamka kodowego i zdejmij ją ostrożnie. **DAP**
- Wyciągnii zworkę "DAP" z pozycji "OFF" i ustaw ją w pozycji "ON".
- Podłącz ponownie zamek szyfrowy do zasilania elektrycznego. Żółta dioda miga teraz szybko i jednocześnie emitowany jest sygnał dźwiękowy.
- Przełóż zworkę ponownie w pozycję "OFF". Żółta dioda LED świeci teraz trwale. Zamek szyfrowy znajduje się teraz w trybie programowania.

Zamontuj ponownie przednią płytę na obudowie z tworzywa sztucznego (zwróć uwagę, aby kable nie zostały zmiażdżone) i przykręć ją.

 $\rightarrow$  Uruchomienie trybu programowania za pomoca zworki "DAP" nie powoduje zmiany istniejących ustawień.

 $\rightarrow$  Ustaw nowy kod główny, patrz sekcja "d) Programowanie nowego kodu głównego" w rozdziale 10. Programowanie.

# **13. Przykłady programowania**

Poniższe przykłady programowania służą jako scenariusze użytkownika do zilustrowania typowych ustawień, ale w żaden sposób nie stanowią wiążących zaleceń programowania.

 Wszystkie informacje dotyczące konfiguracji i przypisanych kodów najlepiej wprowadzić do tabeli/bazy danych. Pozwala to nie tylko na uzyskanie dokładnego przeglądu wszystkich osób, które posiadają uprawnienia dostępu, ale również na zablokowanie dostępu dokładnie wtedy, gdy dana osoba już go nie potrzebuje.

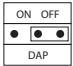

**Przykład 1: Tryb "Single-User"** 

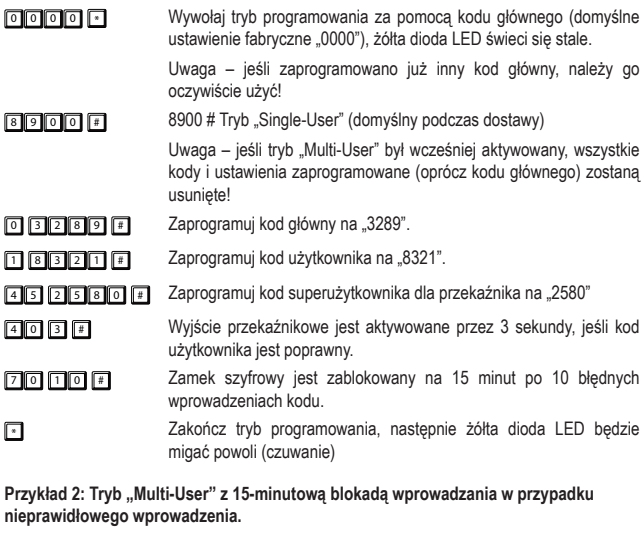

o o wywołaj tryb programowania za pomocą kodu głównego (domyślne ustawienie fabryczne "0000"), żółta dioda LED świeci się stale.

> Uwaga – jeśli zaprogramowano już inny kod główny, należy go oczywiście użyć!

 $8901 \# U$ żyj trybu "Multi-User"

Uwaga – jeśli tryb "Single-User" był wcześniej aktywowany, wszystkie kody i ustawienia zaprogramowane (oprócz kodu głównego) zostaną usunięte!

0 3 2 8 9 # Zaprogramuj kod główny na "3289".

 $\Pi$  **1**  $\Pi$  **8 3 2 1**  $\Pi$   $\blacksquare$  Zaprogramuj kod użytkownika "01" na "8321"

 $\Box$ 11223" 2 2 2 2 2 2 2 2 Zaprogramuj kod użytkownika "02" na "11223"

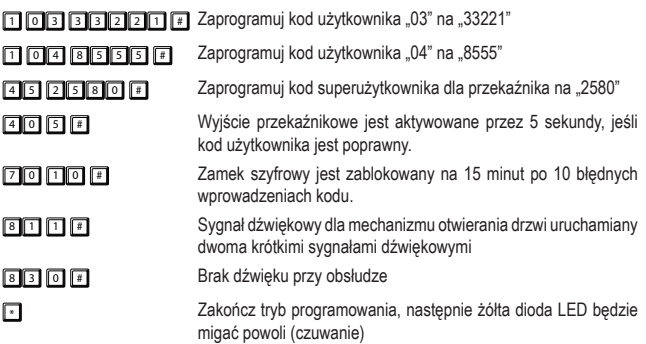

#### Przykład 3: Tryb "Multi-User" z automatycznym rozpoznawaniem kodów

Jeśli używasz trybu "Multi-User", zazwyczaj jest ustawione fabrycznie, że po wprowadzeniu kodu otwarcia (kod użytkownika lub kod gościa) należy zawsze wciskać przycisk # (przycisk kratki).

Można tego uniknąć, stosując jednolitą długość kodu dla wszystkich kodów, np. 5-cyfrowe kody jako kod główny i kody dla użytkowników i gości.

Następnie włącz tryb wprowadzania "Auto-Entry" (automatyczne rozpoznawanie kodu).

W przypadku włączenia trybu wprowadzania "Auto-Entry" zamek szyfrowy natychmiast sprawdza każde wprowadzenie kodów numerycznych. Gdy zamek szyfrowy rozpozna poprawny kod, uruchamia natychmiast odpowiednią funkcję (w przypadku kodu otwarcia włącza przekaźnik). Potwierdzenie kodu za pomocą przycisku # (przycisk kratki) nie jest już konieczne.

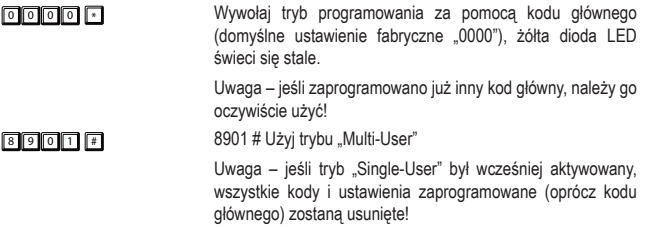

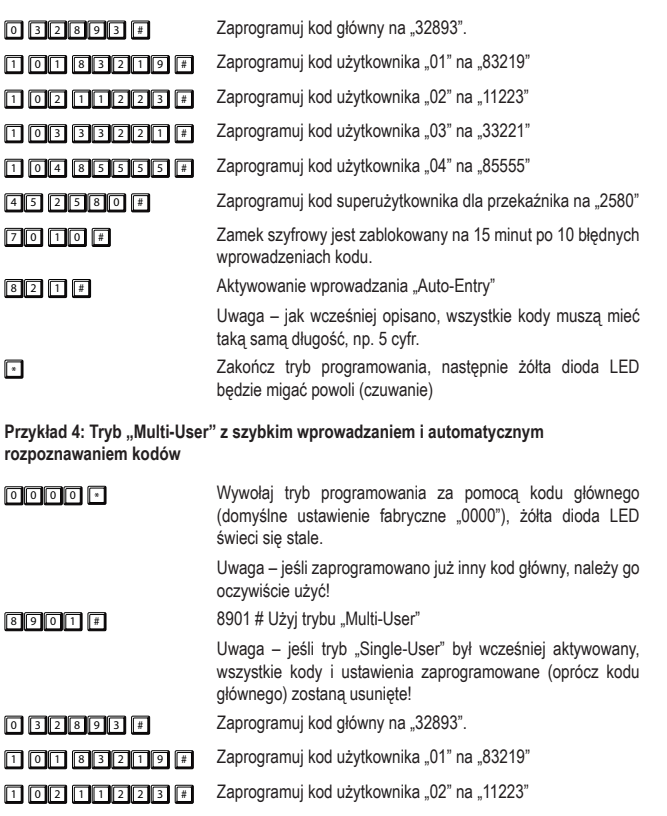

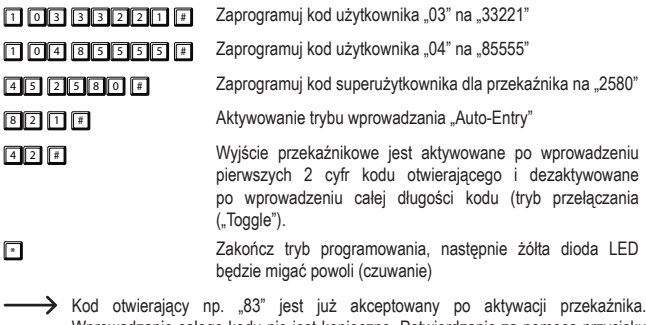

Wprowadzanie całego kodu nie jest konieczne. Potwierdzanie za pomocą przycisku kratki nie jest konieczne. W przypadku dezaktywacji przekaźnika należy jednak wpisać pełny kod użytkownika "83219"!

# **14. Pielęgnacja i czyszczenie**

 Nie stosuj agresywnych detergentów, alkoholu ani innych rozpuszczalników chemicznych, ponieważ mogą one spowodować uszkodzenie obudowy a nawet ograniczyć funkcjonalność produktu. Agresywne środki czyszczące mogą również powodować przebarwienia lub uszkodzenia napisów na klawiszach.

• urządzenie nie wymaga konserwacji. Do okazjonalnego czyszczenia produktu należy używać suchej, niestrzępiącej się ściereczki. Klawiaturę i szczeliny wokół przycisków można odkurzać miękką, długowłosą szczotką.

# **15. Utylizacja**

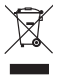

 Urządzenia elektroniczne mogą być poddane recyklingowi i nie zaliczają się do odpadów z gospodarstw domowych. Produkt należy utylizować po zakończeniu jego eksploatacji zgodnie z obowiązującymi przepisami prawnymi.

W ten sposób użytkownik spełnia wymogi prawne i ma swój wkład w ochronę środowiska.

# **16. Dane techniczne**

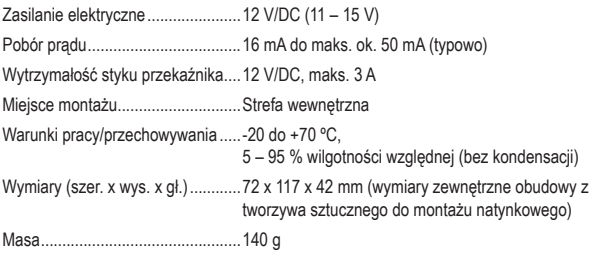

To publikacja została opublikowana przez Conrad Electronic SE, Klaus-Conrad-Str. 1, D-92240 Hirschau, Niemcy (www.conrad.com).

Wszelkie prawa odnośnie tego tłumaczenia są zastrzeżone. Reprodukowanie w jakiejkolwiek formie, kopiowanie, tworzenie mikrofilmów lub przechowywanie za pomocą urządzeń elektronicznych do przetwarzania danych jest zabronione bez pisemnej zgody wydawcy. Powielanie w całości lub w części jest zabronione. Publikacja ta odpowiada stanowi technicznemu urządzeń w chwili druku.

Copyright 2018 by Conrad Electronic SE.